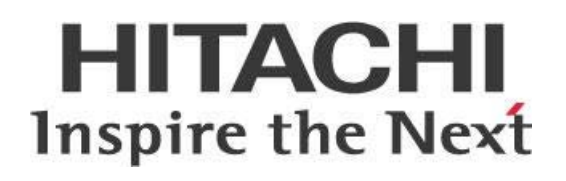

# **Big Data On-Cluster Processing with Pentaho MapReduce**

# **HITACHI** Inspire the Next

Change log (if you want to use it):

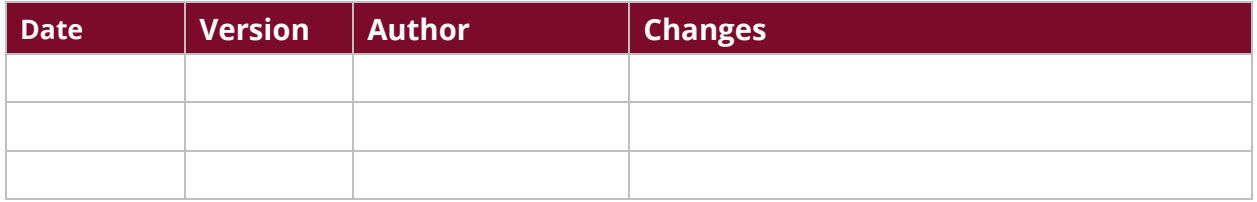

# **Contents**

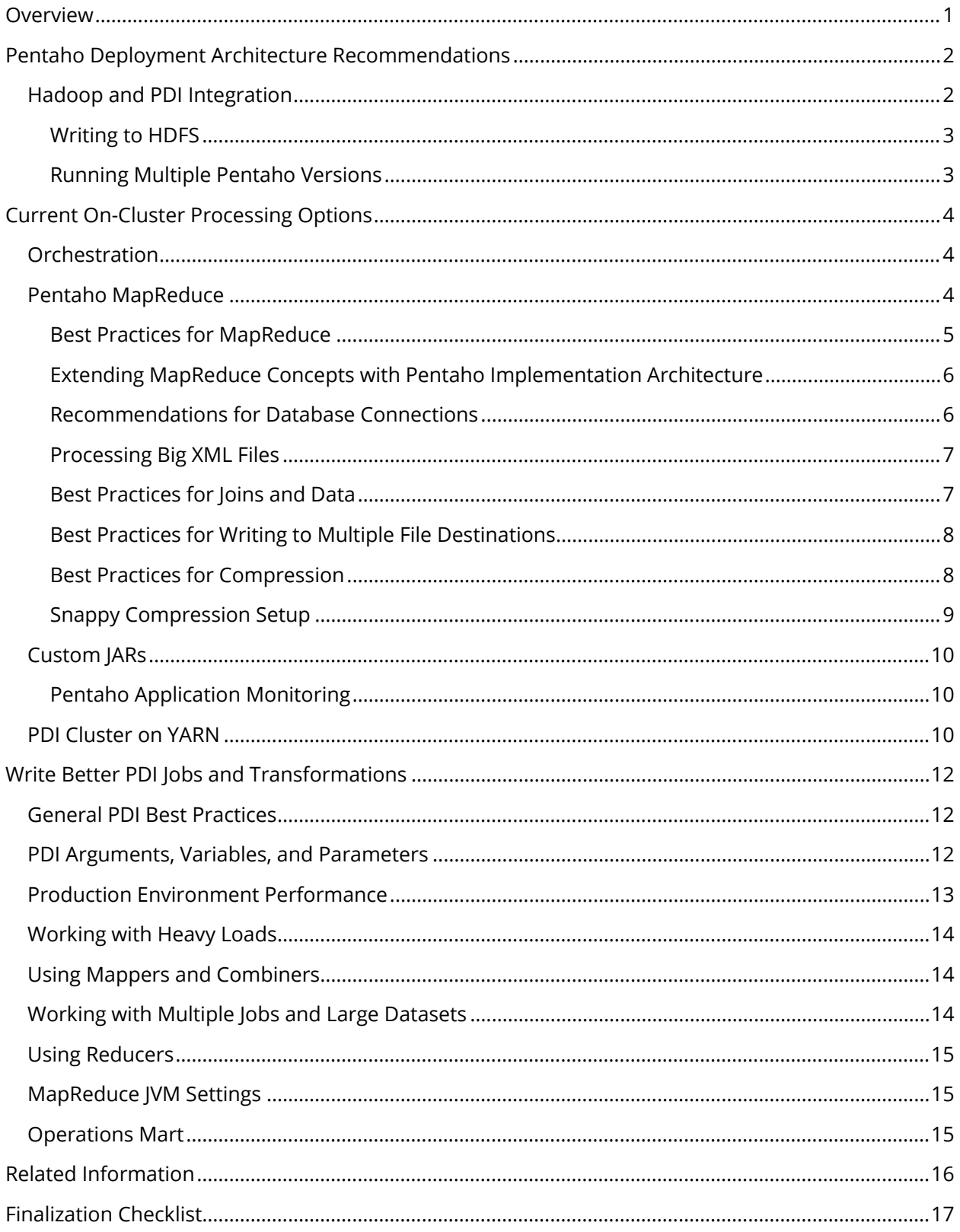

This page intentionally left blank.

## <span id="page-4-0"></span>**Overview**

This document covers some best practices to push exchange, transform, and load (ETL) processes to Hadoop-based implementations. When working on big data implementations, we must consider concepts like data locality, distributed processing, resource assignment isolation, and processing queue.

The Pentaho Data Integration (PDI) tool includes multiple functions to push work to be done on the cluster using distributed processing and data locality acknowledgement. This document covers use cases and situations where different methods are recommended.

The intention of this document is to speak about topics generally; however, these are the specific versions covered here:

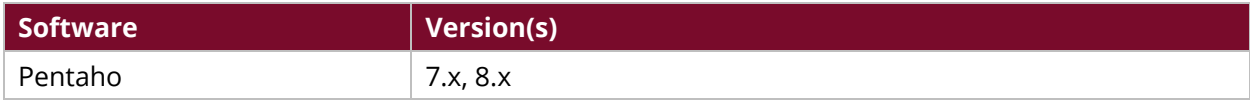

Th[e Components Reference](https://help.pentaho.com/Documentation/8.2/Setup/Components_Reference) in Pentaho Documentation has a complete list of supported software and hardware.

# <span id="page-5-0"></span>**Pentaho Deployment Architecture Recommendations**

The Pentaho Server needs to communicate with the Hadoop Distributed Filesystem (HDFS) name nodes and data nodes, resource manager, Hive server, Impala server, and Oozie, based on the activities to be performed by the ETL designed process.

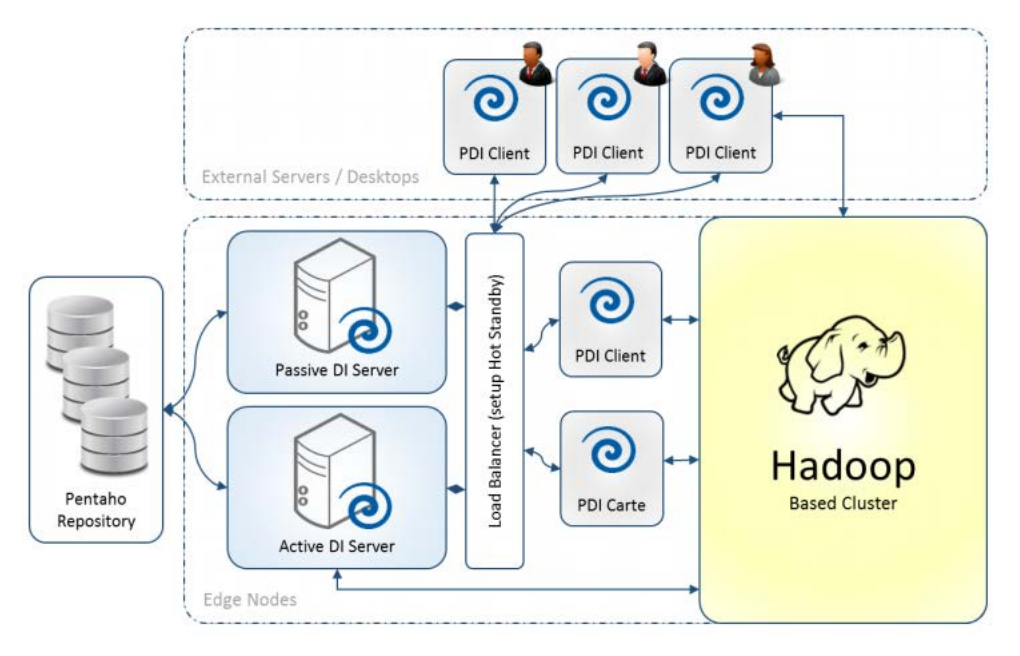

*Figure 1: PDI Server Deployment*

The diagram above shows the importance of highlighting PDI clients installed in the edge nodes. There are also PDI clients outside the cluster nodes that have network access to the clusters. For more information on these topics, see *Pentaho Tools and Integrated Authentication Methods* in the [Security](https://support.pentaho.com/hc/en-us/articles/360001994091-Security-for-Pentaho)  [for Pentaho](https://support.pentaho.com/hc/en-us/articles/360001994091-Security-for-Pentaho) library.

## <span id="page-5-1"></span>**Hadoop and PDI Integration**

Pentaho MapReduce relies on Hadoop's distributed cache to distribute PDI's libraries and plugins across the cluster. PDI will upload all its dependent JARs to HDFS in the following target directory when you initially run a PDI application on a Hadoop cluster:

```
hdfs://your.hdfs-host.com:port/opt/pentaho/mapreduce/[pdi-version-hadoop-
version]
```
PDI will not upload anything if the target HDFS directory already exists. The HDFS directory is set in the plugin.properties files with a parameter of pmr.kettle.dfs.install.dir. The plugin.properties file for individual Pentaho applications are listed here:

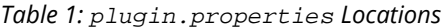

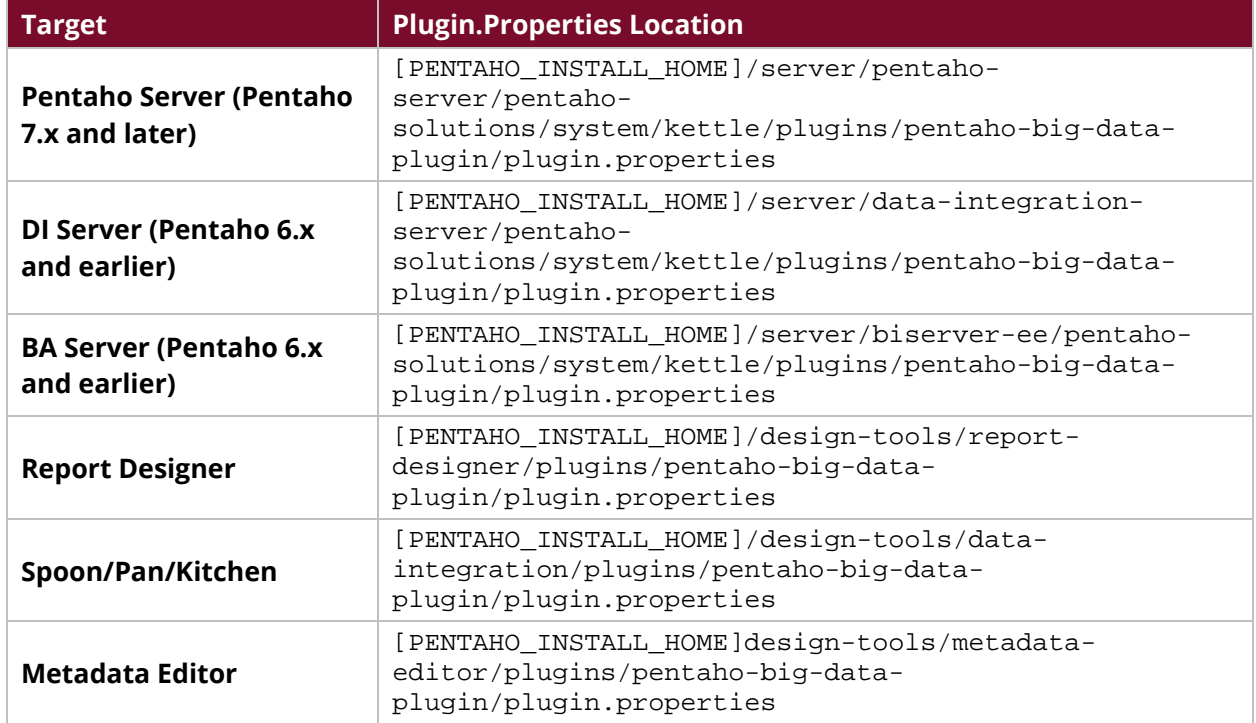

#### <span id="page-6-0"></span>*Writing to HDFS*

We recommend giving the user who executes PDI permission to write to the root HDFS directory when you set up the HDFS. You can manually create the /opt/pentaho directory and give the PDI user write permission, and you can also change the pmr.kettle.dfs.install.dir parameter to a location with write permission. See the plugin.properties file for more details about the directory structure.

#### <span id="page-6-1"></span>*Running Multiple Pentaho Versions*

PDI will allow you to run multiple versions on the same Hadoop cluster. This setup will let you test PDI upgrades.

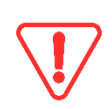

*Delete the pmr.kettle.dfs.install.dir/[pdi-version-hadoop-version] directory in HDFS if you change PDI's dependent JARs with a patching process, or apply JAR replacements where the Hadoop version or PDI version does not change. This will allow the new JARs to be uploaded to HDFS during the next run of a Pentaho MapReduce.*

## <span id="page-7-0"></span>**Current On-Cluster Processing Options**

This section provides information about the orchestration process and demonstrates how to send work to the cluster.

- **[Orchestration](#page-7-1)**
- [Pentaho MapReduce](#page-7-2)
- **[Custom JARs](#page-13-0)**
- [PDI Cluster on YARN](#page-13-2)

#### <span id="page-7-1"></span>**Orchestration**

PDI offers multiple ways to push work to the cluster. Some of these options are agnostic tools. PDI works as an orchestrator that calls cluster processes. It then waits for a response and coordinates the next steps based on a SUCCESS or FAIL result. This method does not have control or influence on how the cluster executes the called process. However, Pentaho provides the cluster with the user credentials for any resource isolation configuration that is in place for the calling user.

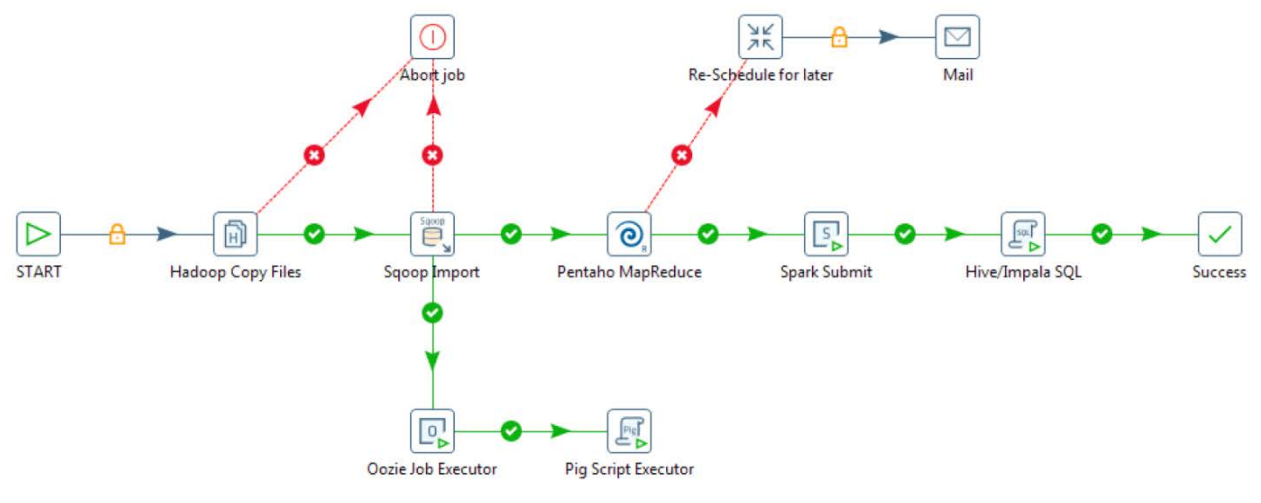

*Figure 2: PDI Orchestration*

The orchestration process runs on the server or node where the PDI process was started. The machine will orchestrate the activities if the job is executed from an end user or developer machine. Any shutdown or kill of the application on the machine will stop the job submitted.

#### <span id="page-7-2"></span>**Pentaho MapReduce**

Pentaho MapReduce job steps wrap PDI transformations into the Hadoop MapReduce architecture. The transformations are classified as **mapper transformations** and **reducer transformations**.

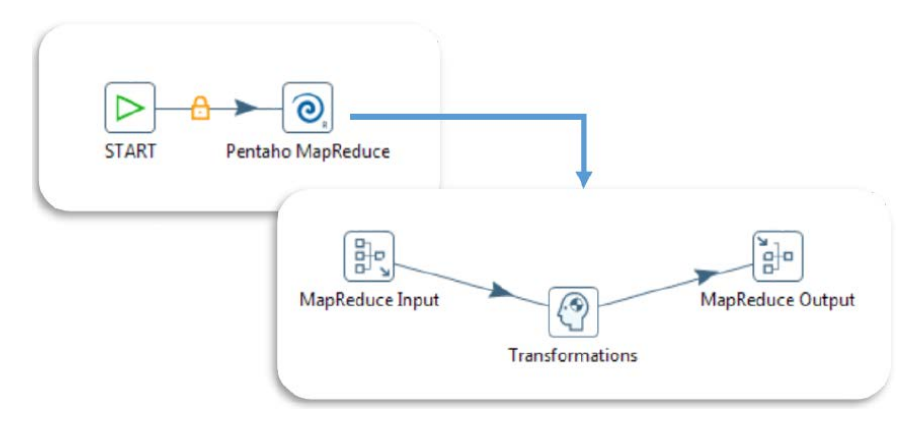

*Figure 3: File Parsing*

Find standard and common usage of the MapReduce functionality at the following:

- [Pentaho MapReduce workflow](https://help.pentaho.com/Documentation/8.2/Data/Hadoop/PDI_with_Hadoop)
- [Create Mapper and Reducer for Aggregate Designer](https://wiki.pentaho.com/display/BAD/Create+Mapper+and+Reducer+for+Aggregate+Dataset)
- [Create Mapper Transformation to Parse Weblog File](https://wiki.pentaho.com/display/BAD/Create+Mapper+Transformation+to+Parse+Weblog+File)

#### <span id="page-8-0"></span>*Best Practices for MapReduce*

Our recommendations for MapReduce include the following:

#### **For Pentaho MapReduce job steps:**

- 1. Check the **Enable Blocking** options in the **Cluster** tab if you want to wait for the MapReduce process to complete. If you do not, the MapReduce process will start in Hadoop and return as complete.
- 2. Hadoop may ignore the number of mappers that you want to run. However, you can view the number of reducers on Pentaho's [Hadoop Wiki.](http://wiki.apache.org/hadoop/HowManyMapsAndReduces)
- 3. Hadoop will not run the shuffle and sort phase if you set the number of reducers to zero. The unsorted mapper output will be moved to the configured output directory.
- 4. The shuffle and sort phase will be run using the Identity Reducer. This will happen if you do not provide a reducer implementation, and if the number of reducers is not set, or is greater than zero. This will cause the mapper output to be shuffled and sorted and output to the configured directory.

#### **For Hadoop Input steps:**

- 1. Withdraw the data from the HDFS and publish it to an external system or database.
- 2. Make sure that the maximum volume of the data you are pulling from the HDFS is medium.

Write MapReduce applications if you want to process large files of data that are on HDFS.

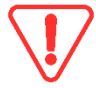

*Using the Hadoop File Input step to withdraw the data and process it in PDI is not recommended.*

#### <span id="page-9-0"></span>*Extending MapReduce Concepts with Pentaho Implementation Architecture*

Pentaho's ETL core engine is distributed and used in the implementation of Hadoop MapReduce functionality. This gives end users the ability to use Pentaho's tools while running a mapper, combiner, or reducer transformation. The Hadoop framework will manage data locality, node assignment, and READ input and WRITE output files. Pentaho's engine can then collect the information from the READ input file. The information will be delivered to the Hadoop writer using any of the existing steps while running on a mapper or reducer.

There are no limitations or rules that can block a mapper and reducer. Users and developers can add full big file reads, database connections to external sources, and calls to WebServices.

Keep these best practices in mind when working with MapReduce:

- Create a process with mapper only.
	- o You can write a mapper only transformation that can read an input file, do row filtering and transformations of lookups, and write the result by setting the reducer to zero.
	- $\circ$  Keep in mind that there can be multiple mappers reading parts of the input file; therefore, actions like sorting, or any task that suggests you have the full file, is not a good approach.
- Mapper transformations are required to have a Hadoop input and a Hadoop output, but keep these things in mind:
	- o Input can be a list of actions to be performed, like WebServices calls and emails. Output can be empty.
	- $\circ$  Input can be empty (0 rows or 1 record) and the output can produce millions of rows, whereas real input can be anything from self-generated to external database tables. [1](#page-9-2)

#### <span id="page-9-1"></span>*Recommendations for Database Connections*

Do not connect to traditional databases in your mappers and reducers. You can have thousands of mappers and reducers running in parallel, but having all of them hit your database simultaneously can cause an overload of the database and network. There are a limited number of connections that it can handle. Making database connections in a mapper that is instantiated thousands of times will exceed the maximum number of connections that it can handle.

Use alternative technologies, such as distributed key-value stores (HBase, MongoDB, Cassandra), if you need to perform a lookup as part of your MapReduce.

<span id="page-9-2"></span> $1$  Set number of mappers to 1 and reducer to 0 and use  $\text{org}$ . apache.hadoop.mapred.lib.NLineInputFormat as InputFormat. This reads line by line and does not use data locality for the mapper executing node assignments.

#### <span id="page-10-0"></span>*Processing Big XML Files*

XML files have a few challenges in the big data world. However, there are several solutions, including those in *Parsing XML on PDI* in the [Big Data and Pentaho](https://support.pentaho.com/hc/en-us/articles/360002913871-Big-Data-and-Pentaho) library, in place to handle them.

The [Apache Mahout project](http://mahout.apache.org/) introducers an input format that can be included in Pentaho's libraries for use in MapReduce implementations. More information can be found at Using a Custom Input or [Output Format in Pentaho MapReduce](https://wiki.pentaho.com/display/BAD/Using+a+Custom+Input+or+Output+Format+in+Pentaho+MapReduce) and in the XML Input Format section of *Parsing XML on PDI* in the **Big Data and Pentaho library.** 

In the Mahout approach:

XML files cannot be split, and they are not suitable for the MapReduce Text InputFormat format. Apache's Mahout Project has two classes capable of processing XML files as input formats for MapReduce. The one we use is as follows:

org.apache.mahout.classifier.bayes.XmlInputFormat

This InputFormat needs to be specified with an open and close tag defined as xmlinput.start and xmlinput.end in the Pentaho MapReduce **User Defined** section.

- XmlInputFormat looks for complete XML sections with START and END tags. XmlInputFormat will skip records if the file is split, until it reaches a new START tag.
- The result of this  $x$ mlInputFormat is a Key/Value => Key: file offset and Value: XML section. That is now easy to process with the Pentaho [Get Data from XML step.](http://wiki.pentaho.com/display/EAI/Get+Data+From+XML)

#### <span id="page-10-1"></span>*Best Practices for Joins and Data*

Avoid doing database lookups or PDI joins inside a mapper or a reducer. We recommend having both datasets you want to join reside in the HDFS when doing lookups for data that resides in a Hadoop cluster. You have several options when using PDI and Hadoop cluster technology to join the datasets. The solution depends on the amount of data that is in the datasets:

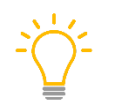

*The data row volumes are general guidelines, and performance is also affected by the row sizes.*

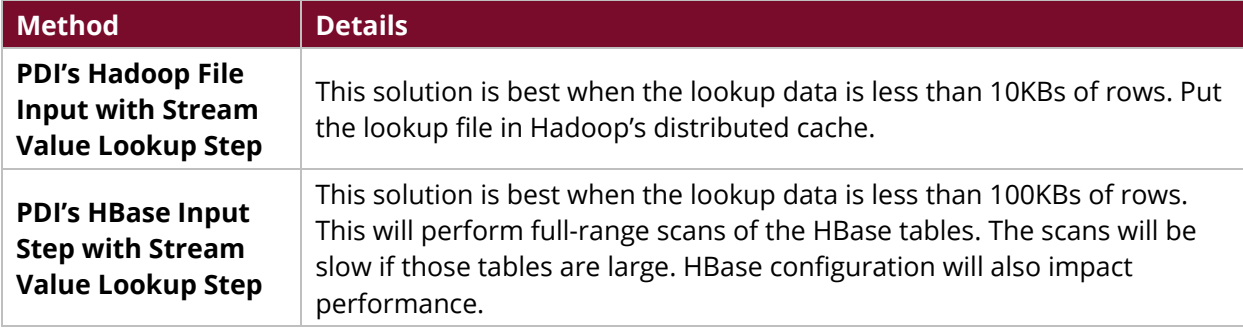

#### *Table 2: Joins and Data*

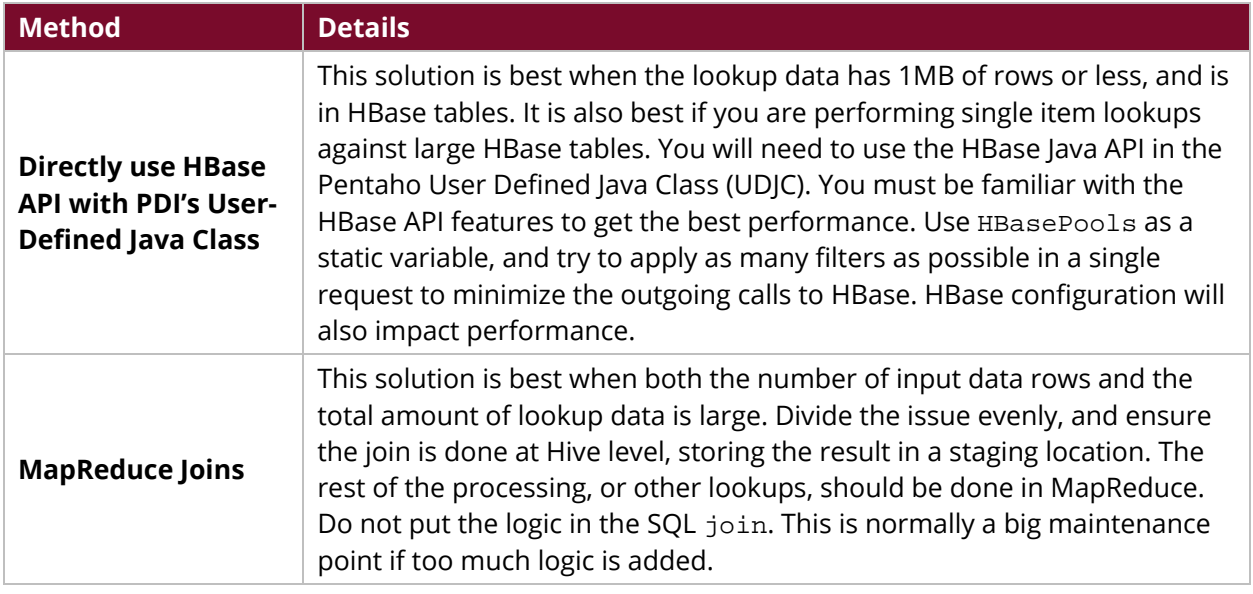

For more information about MapReduce joins, please see [Joins with MapReduce](https://chamibuddhika.wordpress.com/2012/02/26/joins-with-map-reduce/) and *Parsing XML on*  **PDI** from the **Big Data and Pentaho library**.

#### <span id="page-11-0"></span>*Best Practices for Writing to Multiple File Destinations*

PDI does not support Hadoop's native feature that provides an output formatter that allows you to write MapReduce output to multiple destinations. Instead, write output data to multiple destinations within a MapReduce. This solution is best for writing multiple mappers or reducers to create multiple files in HDFS. This is probably the easiest way, but would be slowest because you would need to go through the entire dataset multiple times.

To do this, within the mapper or reducer, create multiple files in HDFS and write data out to these files as needed using the **Pentaho Hadoop Output** step. Each instance of mapper or reducer must make sure that the filename you create in HDFS is unique in the HDFS namespace.

#### <span id="page-11-1"></span>*Best Practices for Compression*

You should enable compression for various stages of MapReduce because Hadoop applications handle large datasets. Hadoop applications will mitigate the following problems by using compression:

- **MapReduce is disk I/O intensive**: Using compression significantly reduces the amount of data that is stored in HDFS and intermediate processing files.
- **MapReduce is network intensive**: You can improve performance by reducing the amount of data that needs to be replicated by HDFS, and by minimizing the number of intermediate files sent over the network during MapReduce.

#### *Table 3: Suggested Compression Methods*

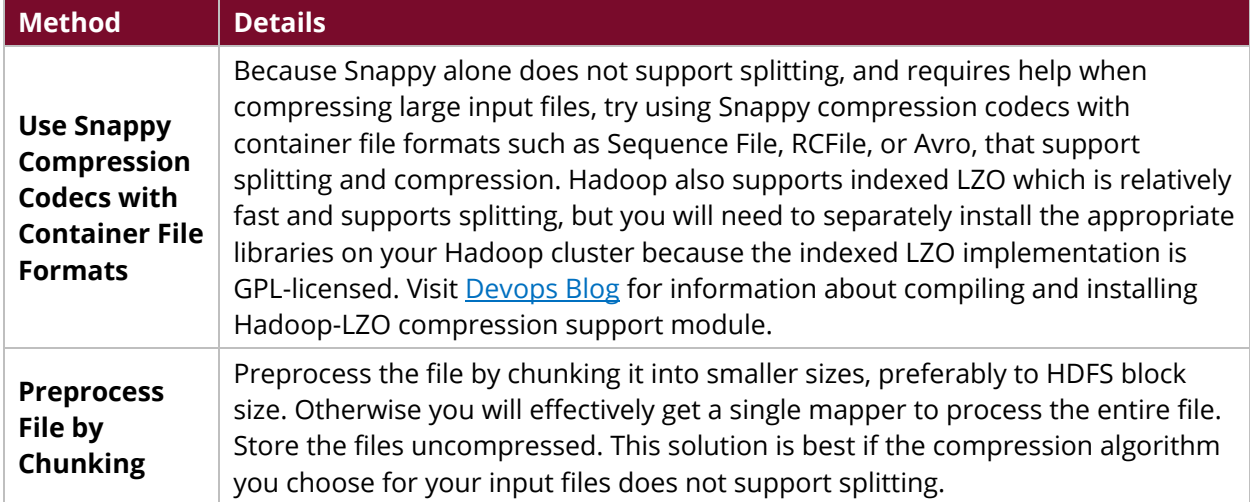

The following Hadoop parameters only compress the intermediate mapper output:

- mapred.compress.map.output
- mapred.map.output.compression.codec

The final output of a MapReduce job is controlled by the following Hadoop parameters:

- mapred.output.compress
- mapred.output.compression.codec
- mapred.output.compression.type

#### <span id="page-12-0"></span>*Snappy Compression Setup*

CDH4+ and many of the newer distributions ship Snappy compression as part of their distribution. Hadoop can be configured to use Snappy compression for MapReduce output. It is a good idea to have intermediate files compressed using Snappy. This will have the following benefits:

- Reduced temporary storage requirements.
- Significantly reduced network traffic during the shuffle or sort phase of MapReduce processing.
- A good balance of compression, decompression, and speed when compared to other compression technologies.

The following parameters should be set before using Snappy to compress intermediate files generated by the mapper. In PDI, they are set in the **User Defined** tab of the Pentaho MapReduce step:

- mapred.compress.map.output = true
- mapred.map.output.compression.codec = org.apache.hadoop.io.compress.SnappyCodec

The following parameters should also be set in order to compress the final output of MapReduce using Snappy compression. In PDI, they are set in the User Defined tab of the Pentaho MapReduce step:

- mapred.output.compress = true
- mapred.output.compression.codec = org.apache.hadoop.io.compress.SnappyCodec
- mapred.output.compression.type = block

To show these options in Spoon, various input and output steps from the Snappy libraries must be installed on the client machine and have Spoon include them as part of its configuration. Please see Extracting Data from Snappy Compressed Files for steps on how to do this.

#### <span id="page-13-0"></span>**Custom JARs**

In addition to PDI's dependent JARs, many PDI applications require third-party Java libraries to perform tasks within PDI jobs and transformations. These libraries must be included in the classpath of Hadoop mappers and reducers so PDI applications can use them in the Hadoop cluster. One solution for this is to use the features detailed in the pmr. kettle.additional.plugins configuration found a[t Pentaho MapReduce.](https://wiki.pentaho.com/display/BAD/Pentaho+MapReduce)

However, many companies lock down the installations of Pentaho software and do not give users the ability to edit or add files in Pentaho solutions. They have multiple people writing applications, and each application has its own sets and versions of libraries. In this type of environment, the best way to add custom libraries is to copy all dependent JARs to Hadoop's distributed cache and add the following parameters to the **Pentaho MapReduce** job step's **User Defined** tab:

- mapred.cache.files
- mapred.job.classpath.files

The following are examples of what can be implemented with custom JARs:

- Custom input or output format in Pentaho MapReduce
- Custom practitioner in Pentaho MapReduce

#### <span id="page-13-1"></span>*Pentaho Application Monitoring*

Pentaho provides real-time performance statistics by using the output step metrics. This can be used to extract step-level statistics.

You can only get statistics about specific mappers, reducers, or combiners if you use a transformation that works within a Hadoop mapper, reducer, or combiner in the Pentaho MapReduce job step.

You will not get statistics that are aggregated for all the mapper, combiner, and reducer instances. For that, you will need a mapper or reducer store instance data to an external data store, such as HBase or Database. Aggregate this data to get metrics for the entire Hadoop job.

#### <span id="page-13-2"></span>**PDI Cluster on YARN**

The PDI YARN cluster uses the YARN resource manager assignment and resource isolation functions to start multiple Carte servers inside a Hadoop cluster. Once the Carte servers are running, the behavior and use cases are the same as for any other manually deployed Kettle Carte cluster. Furthermore, Carte servers can read and write from within or outside of the Hadoop cluster, to or from files, relational databases, and others. Pentaho's [Carte user documentation](http://wiki.pentaho.com/display/EAI/Carte+User+Documentation) has more helpful information, as well as documentation on [using Carte clusters.](https://help.pentaho.com/Documentation/8.2/Products/Data_Integration/Carte_Clusters)

The YARN cluster is most useful in cases such as:

- Data ingestion processes
- Real-time ongoing transformation
- Assignment of full job and transformation to be executed in one Carte server
- Use of Hadoop YARN as an escalation platform for PDI transformations when data is not stored in Hadoop.

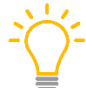

*We recommend you use Hadoop cluster data locality-aware processes, like MapReduce, for all other use cases where Hadoop data needs to be processed.*

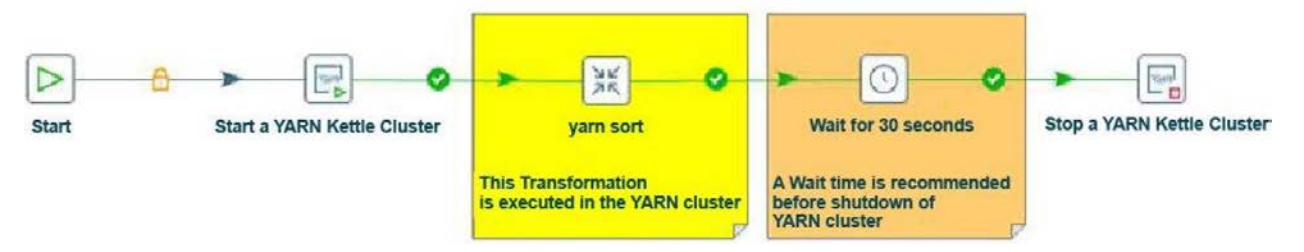

*Figure 4: YARN Transformation Process*

## <span id="page-15-0"></span>**Write Better PDI Jobs and Transformations**

This section contains information and best practices for creating better PDI jobs and transformations.

You can find details on these topics in the following sections:

- [General PDI Best Practices](#page-15-1)
- [PDI Arguments, Variables, and Parameters](#page-15-2)
- [Production Environment Performance](#page-16-0)
- [Working with Heavy Loads](#page-17-0)
- [Using Mappers and Combiners](#page-17-1)
- [Working with Multiple Jobs and Large Datasets](#page-17-2)
- [Using Reducers](#page-18-0)
- [MapReduce JVM Settings](#page-18-1)
- [Operations Mart](#page-18-2)

#### <span id="page-15-1"></span>**General PDI Best Practices**

Note that:

- Subtransformations are not supported in transformations that are used as mappers, reducers, or combiners.
- Pentaho does not have native support for performing MapReduce directly on MongoDB in a MongoDB cluster.

PDI offers three steps to write your own processing code:

- **1. Modified JavaScript value**
- **2. User defined Java expression**
- **3. User defined Java class (UDJC)**

We recommend that all processing that must be done for each row use **UDJC** instead of **Modified JavaScript value** or **User defined Java expression**, for best performance. **UDJC** can perform up to ten times faster than **Modified JavaScript value**.

#### <span id="page-15-2"></span>**PDI Arguments, Variables, and Parameters**

Do not use hardcoded variables and environment settings, such as filepaths and Hadoop cluster configuration. Use only variables for those settings. This will allow you to quickly move among different environments without having to change the job or transformation. [Variables](https://help.pentaho.com/Documentation/8.2/Products/Data_Integration/Data_Integration_Perspective/Run_Modifiers/Variables) in the Pentaho Documentation has more information on this.

We recommend that you store variables in the following locations:

*Table 4: Variable Storage Locations*

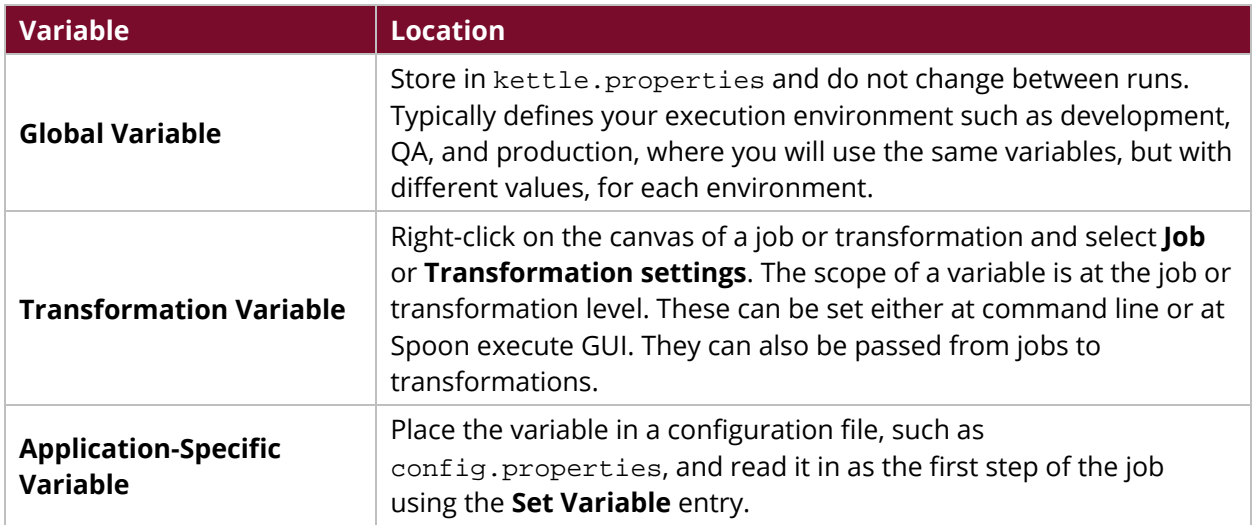

Variables can be passed from a Pentaho job to a transformation that functions as a mapper or reducer. However, please note the following limitations:

- Variables cannot be set in a mapper or a reducer and be passed back to parent jobs.
- Variables cannot be set in a mapper and passed to a reducer.

#### <span id="page-16-0"></span>**Production Environment Performance**

This section provides information on performance for production environments:

*Table 5: Production Environment Performance Improvements*

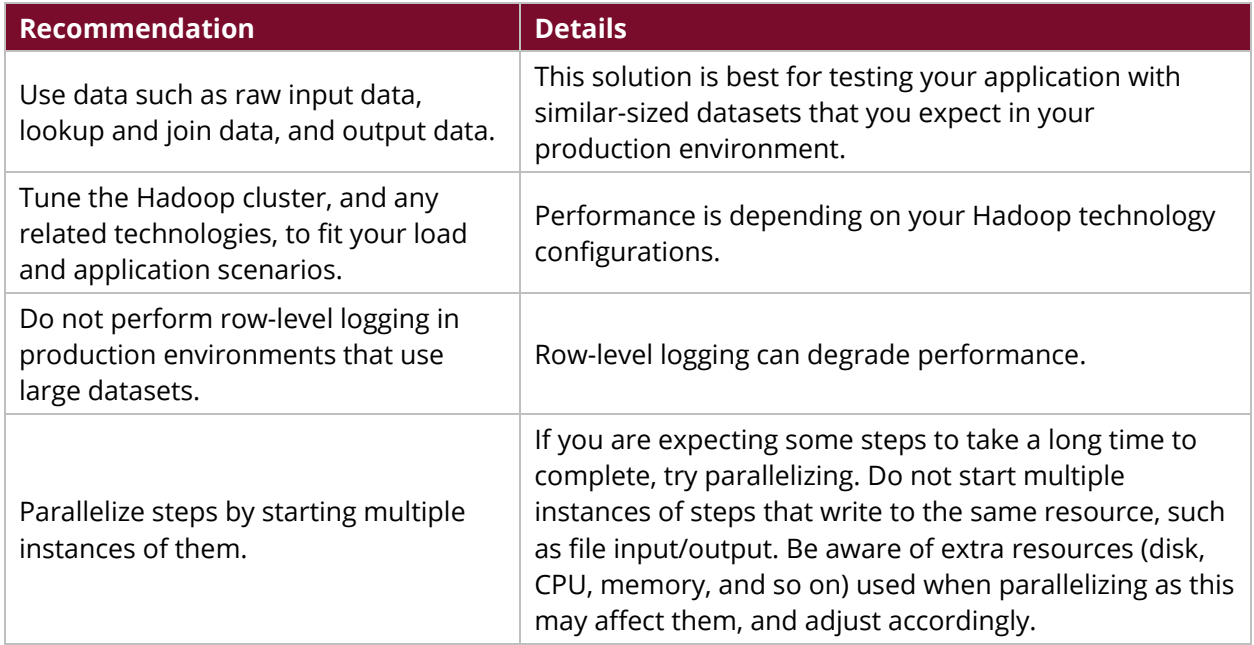

### <span id="page-17-0"></span>**Working with Heavy Loads**

This section offers information for working with heavy loads:

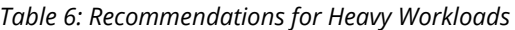

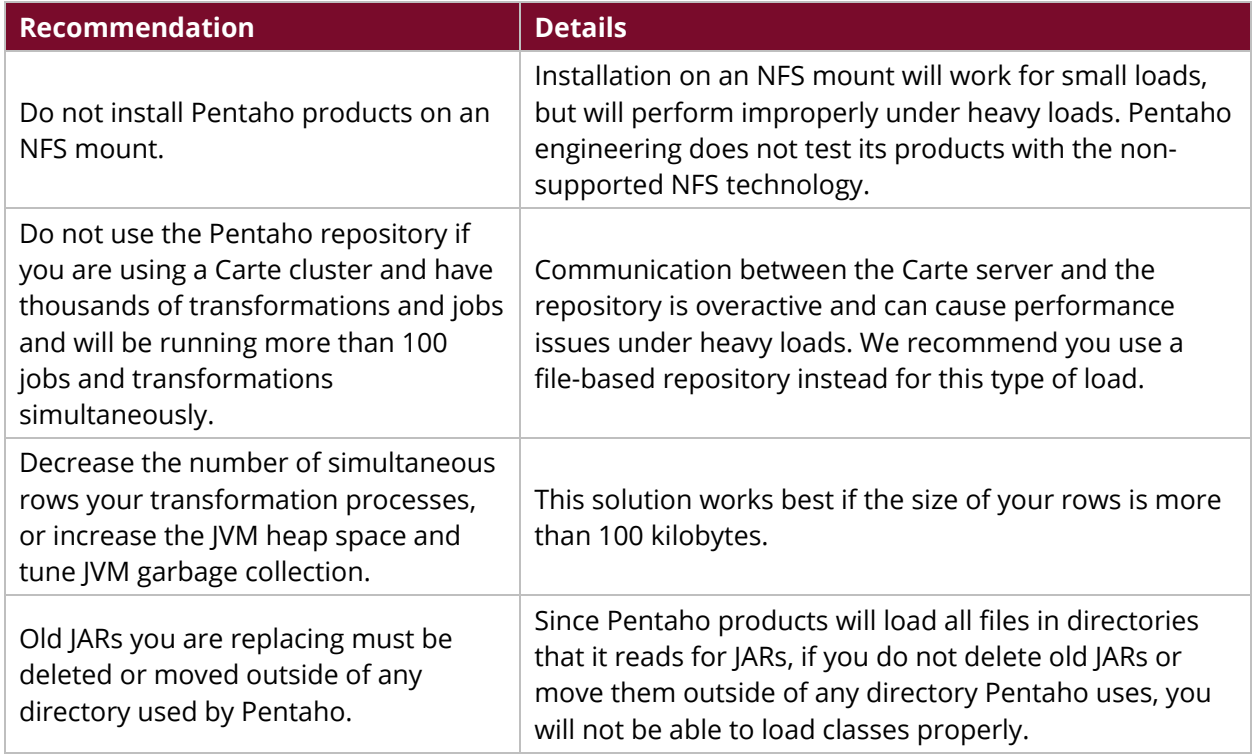

#### <span id="page-17-1"></span>**Using Mappers and Combiners**

This section covers tips for mappers and combiners:

- The mapper will receive a random set of values. Do not assume that all values will flow through the same mapper.
- Hadoop decides when to run combiners, so do not expect that a combiner will always run. Combiners may or may not run, even if you specify one.

#### <span id="page-17-2"></span>**Working with Multiple Jobs and Large Datasets**

You may need more space, depending on how many simultaneous jobs you are running, if you are using a Carte cluster that connects to an Enterprise Edition (EE) repository. For Linux systems, increase the open files limit for the user who executes PDI to around 16K.

## <span id="page-18-0"></span>**Using Reducers**

When using reducers:

- Code the reducer. All the values for the same key will flow through the same reducer. Reducer logic should presume operations for one key at a time.
- A reducer gets all data associated with a single key. Do not expect a reducer to sum or count values across keys.

## <span id="page-18-1"></span>**MapReduce JVM Settings**

Hadoop will create a new JVM for each instance of a mapper and a reducer, by default. You can set various JVM options, such as -Xms and -Xmx, using the following Hadoop parameters.

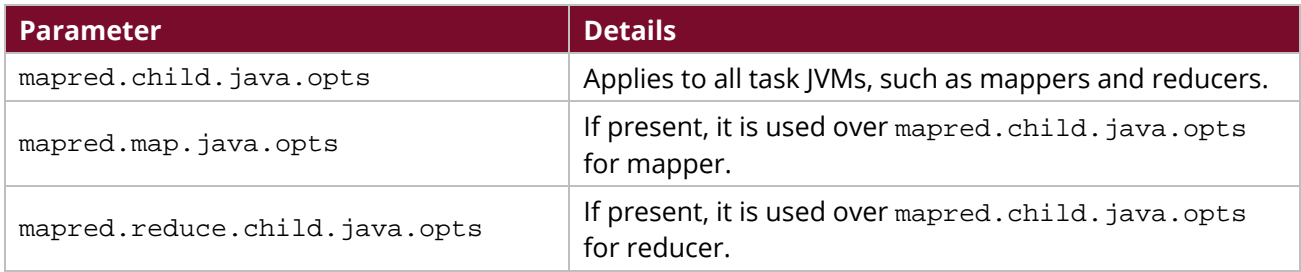

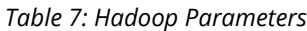

These parameters can be set cluster-wide in mapred-site.xml. In addition, if you want to override the system settings on a per-job basis, you can also set them in PMR under the **User Defined** tab.

#### <span id="page-18-2"></span>**Operations Mart**

Do not collect the operational data using Pentaho Operations Mart (Ops Mart) for transformations that are used as mappers or reducers, and Hadoop jobs that have more than a few mapper or reducer instances.

When transformations are configured to use Ops Mart, they will open a connection to the database to add a record for collected statistics. When this is done in a Hadoop cluster, you could have thousands of mappers or reducers opening connections to the database and overwhelming it with too many connections.

To collect statistics, you can try this alternative:

- Write the output of the output steps metrics to a file in HDFS. Be sure that the filename is unique for each mapper and reducer instance.
- Alternatively, you can put the data into HBase, MongoDB, or Cassandra.
- Write a Pentaho MapReduce application that will aggregate the data and publish the statistics you want.
- Alternatively, take the data and populate the Ops Mart database.

## <span id="page-19-0"></span>**Related Information**

Here are some links to information that you may find helpful while using this best practices document:

- Pentaho
	- o [Big Data and Pentaho Library](https://support.pentaho.com/hc/en-us/articles/360002913871-Big-Data-and-Pentaho)
	- o [Carte User Documentation](http://wiki.pentaho.com/display/EAI/Carte+User+Documentation)
	- o [Components Reference](https://help.pentaho.com/Documentation/8.2/Setup/Components_Reference)
	- o [Create Mapper and Reducer for Aggregate Designer](https://wiki.pentaho.com/display/BAD/Create+Mapper+and+Reducer+for+Aggregate+Dataset)
	- o [Create Mapper Transformation to Parse Weblog File](https://wiki.pentaho.com/display/BAD/Create+Mapper+Transformation+to+Parse+Weblog+File)
	- o [Get Data from XML Step](http://wiki.pentaho.com/display/EAI/Get+Data+From+XML)
	- o [Pentaho MapReduce](https://wiki.pentaho.com/display/BAD/Pentaho+MapReduce)
	- o [Pentaho MapReduce Workflow](https://help.pentaho.com/Documentation/8.2/Data/Hadoop/PDI_with_Hadoop)
	- o [Security for Pentaho Library](https://support.pentaho.com/hc/en-us/articles/360001994091-Security-for-Pentaho)
	- o [Using Carte Clusters](https://help.pentaho.com/Documentation/8.2/Products/Data_Integration/Carte_Clusters)
	- o [Using a Custom Input or Output Format in Pentaho MapReduce](https://wiki.pentaho.com/display/BAD/Using+a+Custom+Input+or+Output+Format+in+Pentaho+MapReduce)
	- o [Variables](https://help.pentaho.com/Documentation/8.2/Products/Data_Integration/Data_Integration_Perspective/Run_Modifiers/Variables)
- Apache
	- o [Apache Mahout Project](http://mahout.apache.org/)
	- o [Hadoop Wiki](http://wiki.apache.org/hadoop/HowManyMapsAndReduces)
- Blogs
	- o [Compiling and Installing Hadoop-LZO Compression Support Module](http://www.devops-blog.net/hadoop/compiling-and-installing-hadoop-lzo-compression-support-module)
	- o [Joins with MapReduce](https://chamibuddhika.wordpress.com/2012/02/26/joins-with-map-reduce/)

## <span id="page-20-0"></span>**Finalization Checklist**

This checklist is designed to be added to any implemented project that uses this collection of best practices, to verify that all items have been considered and reviews have been performed.

Name of the Project:\_\_\_\_\_\_\_\_\_\_\_\_\_\_\_\_\_\_\_\_\_\_\_\_\_\_\_\_\_\_\_\_\_\_\_\_\_\_\_\_\_\_\_\_\_\_\_\_\_\_\_\_\_\_\_\_\_\_\_\_\_\_\_\_\_\_\_

Date of the Review:\_\_\_\_\_\_\_\_\_\_\_\_\_\_\_\_\_\_\_\_\_\_\_\_\_\_\_\_\_\_\_\_\_\_\_\_\_\_\_\_\_\_\_\_\_\_\_\_\_\_\_\_\_\_\_\_\_\_\_\_\_\_\_\_\_\_\_\_

Name of the Reviewer:\_\_\_\_\_\_\_\_\_\_\_\_\_\_\_\_\_\_\_\_\_\_\_\_\_\_\_\_\_\_\_\_\_\_\_\_\_\_\_\_\_\_\_\_\_\_\_\_\_\_\_\_\_\_\_\_\_\_\_\_\_\_\_\_\_

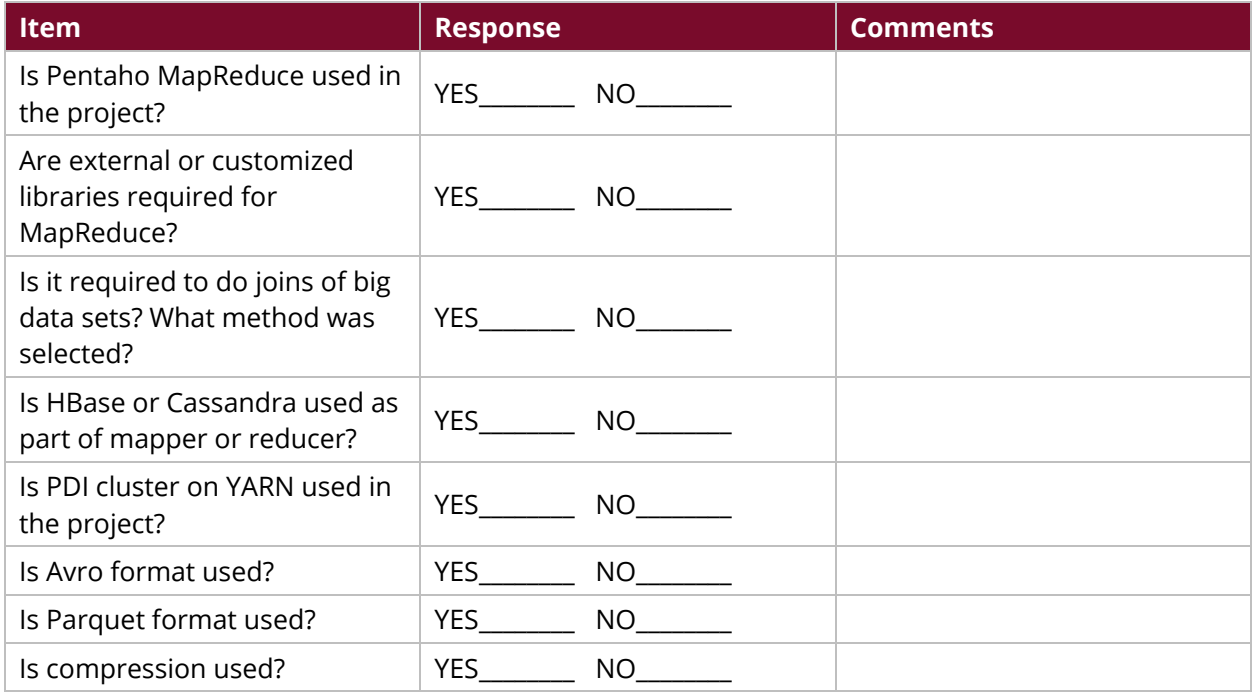